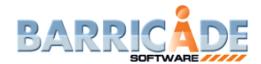

# Implementation of BARRICADE Software is simple and fully supported

### BARRICADE Software stands behind every customer.

Our simple, ten-step process outlines just how easy it is to have BARRICADES start working for you.

- 1. Complete a BARRICADE Software questionnaire
- 2. Review and quote any of your special requirements
- 3. Purchase BARRICADE Software
- 4. Install BARRICADE Software
- 5. Review System procedures using the test database
- 6. Begin building your database (company information, clients, material, transactions)
- 7. Prior to going live (enter job numbers, job inventory, unbilled transactions)
- 8. Install the interface to your accounting system
- 9. Map General Ledger accounts
- 10. Live Operation!

BARRICADE staff is available by telephone to support you at any step.

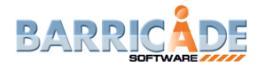

#### BARRICADE Software provides two basic invoicing methods

#### **Spot Invoicing**

- For short-term jobs that are billed complete
- Interim billing or Final billing: these invoicing methods are similar, except Interim billing printed on the invoice
- With Final Billing, BARRICADE Software automatically checks for open material left on the job. If there is material not yet picked up, a material list is printed and Final Billing is not allowed.

#### **Progressive Invoicing**

- Invoice just a selection of jobs or all jobs on a regular basis
- The operator simply selects which day to bill through such as 2-29-12. All the material will be billed from
  the start date through 2-29-12 and new material transactions will automatically be created for that job
  starting 3-1-12.

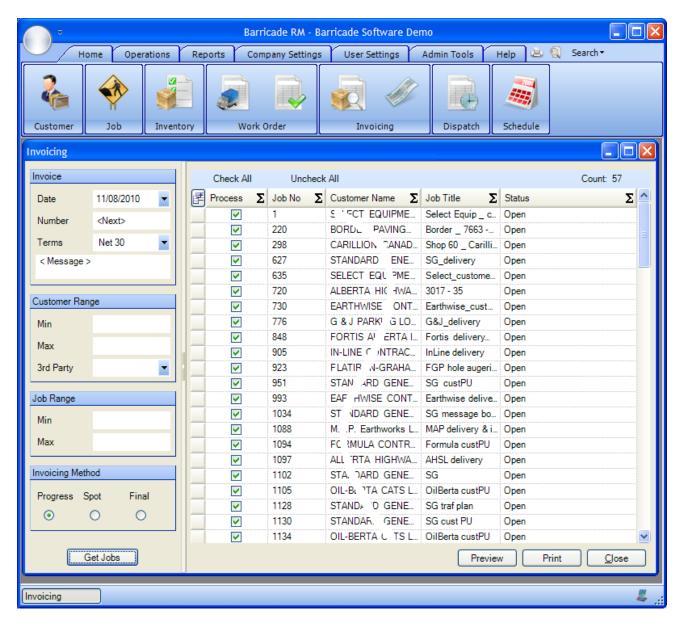

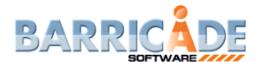

#### BARRICADE Software makes entering a delivery transaction easy

#### **Delivery Transaction Screen**

- Automatically recognizes a delivery type transaction and displays a material screen. The operator may then choose the material and quantity delivered.
- The quantity field is automatically populated but may be overridden. All material is shown as started on the day of the transaction.

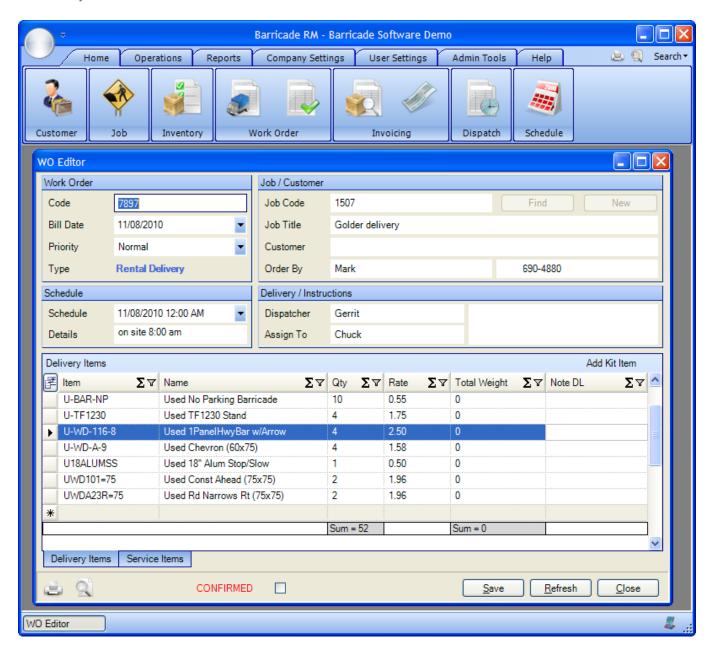

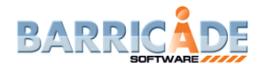

# BARRICADE Software simplifies the Pickup Transaction process

#### Here's how easy it is!

- Automatically recognizes a pickup transaction and displays all materials out on a given job
- The operator simply enters the amount of material returned and the stop date for that amount is created
- If there are multiple entries of the same material due to multiple deliveries, a single entry of the total cleared amount will update all entries affected... starting with the oldest delivery first.

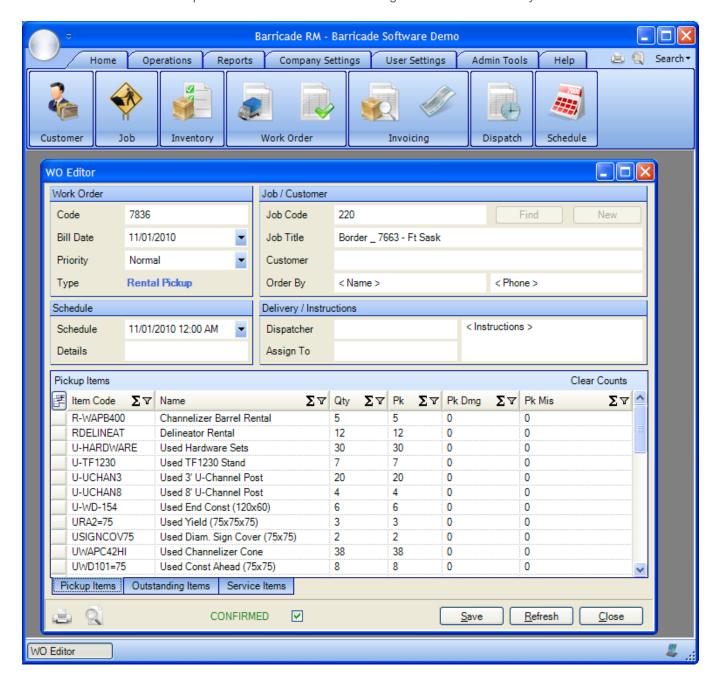

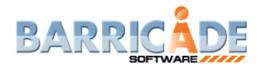

#### BARRICADE Software allows you see materials and billable dollars per job

# Can you answer these questions? BARRICADE Software can!

- How much material is on a job and what is the daily rate?
- When was the material delivered to a job?
- What work orders were assigned to a job?
- How much have I earned since the last billing?

With the click of a mouse, BARRICADE Software provides you the ability to drill in and see all material and total billable dollars per job.

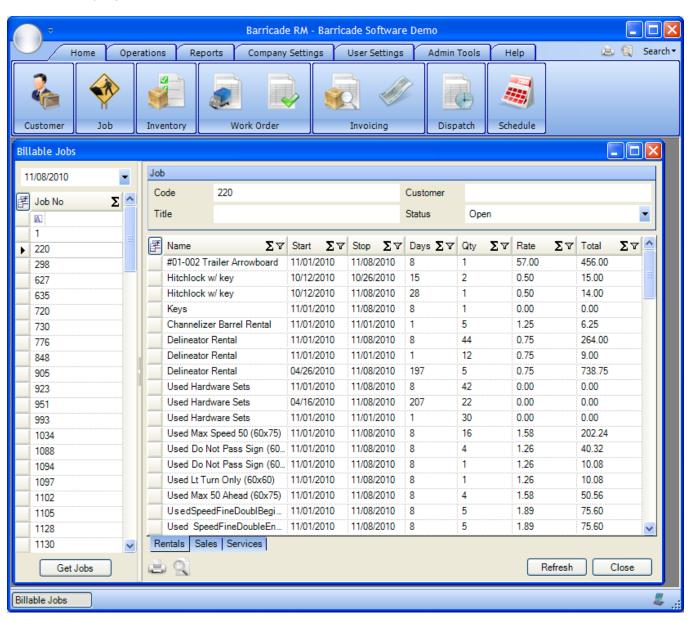

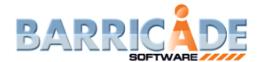

# BARRICADE Software makes tracking your inventory easy

BARRICADE Software provides you an easy way to track your inventory at any time.

- Where is my inventory?
- How much do I have on hand?

BARRICADE Software's Inventory by Job View gives you the ability to check on hand vs. allocated inventory powerful features to streamline your inventory tracking.

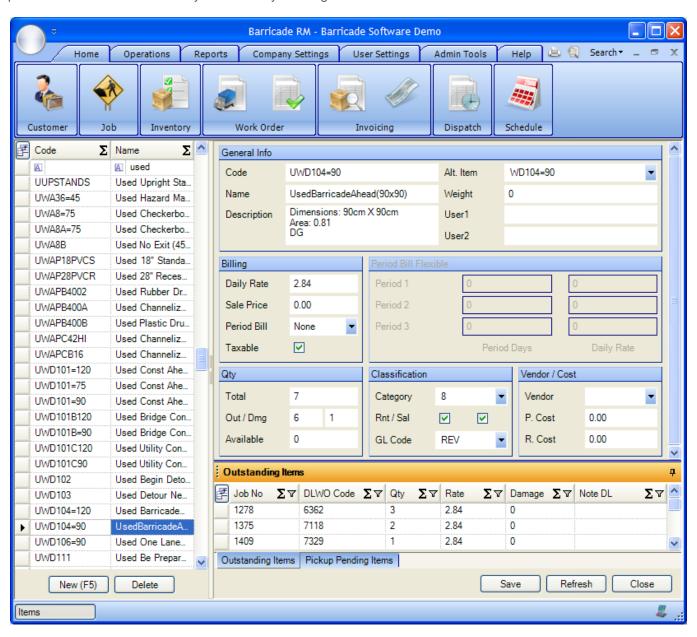

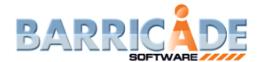

# BARRICADE Software provides you with greater job visibility

# With BARRICADE Software, you can easily track open jobs by client.

See all open jobs for a client with last invoice and billing information Key pieces of information are at your fingertips in one easy-to-use screen: last service, last minimum, last rental, and more.

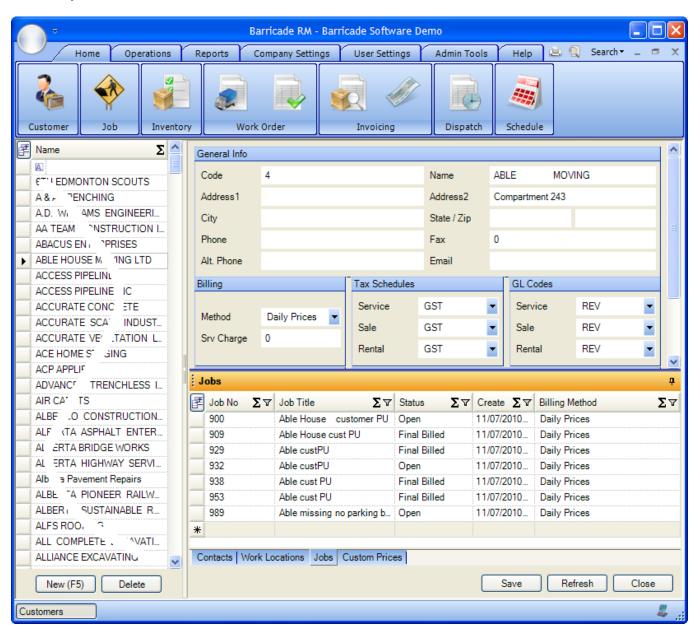

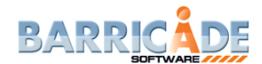

# Live Demo Request

To request a personalized no-obligation demo, please visit our demo request page at  $\underline{www.barricadesoftware.com}$  or simply call us at 1-888-333-0083